# **How to Enter an Athletics Team Travel Advance Request**

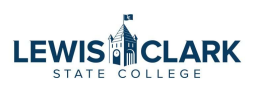

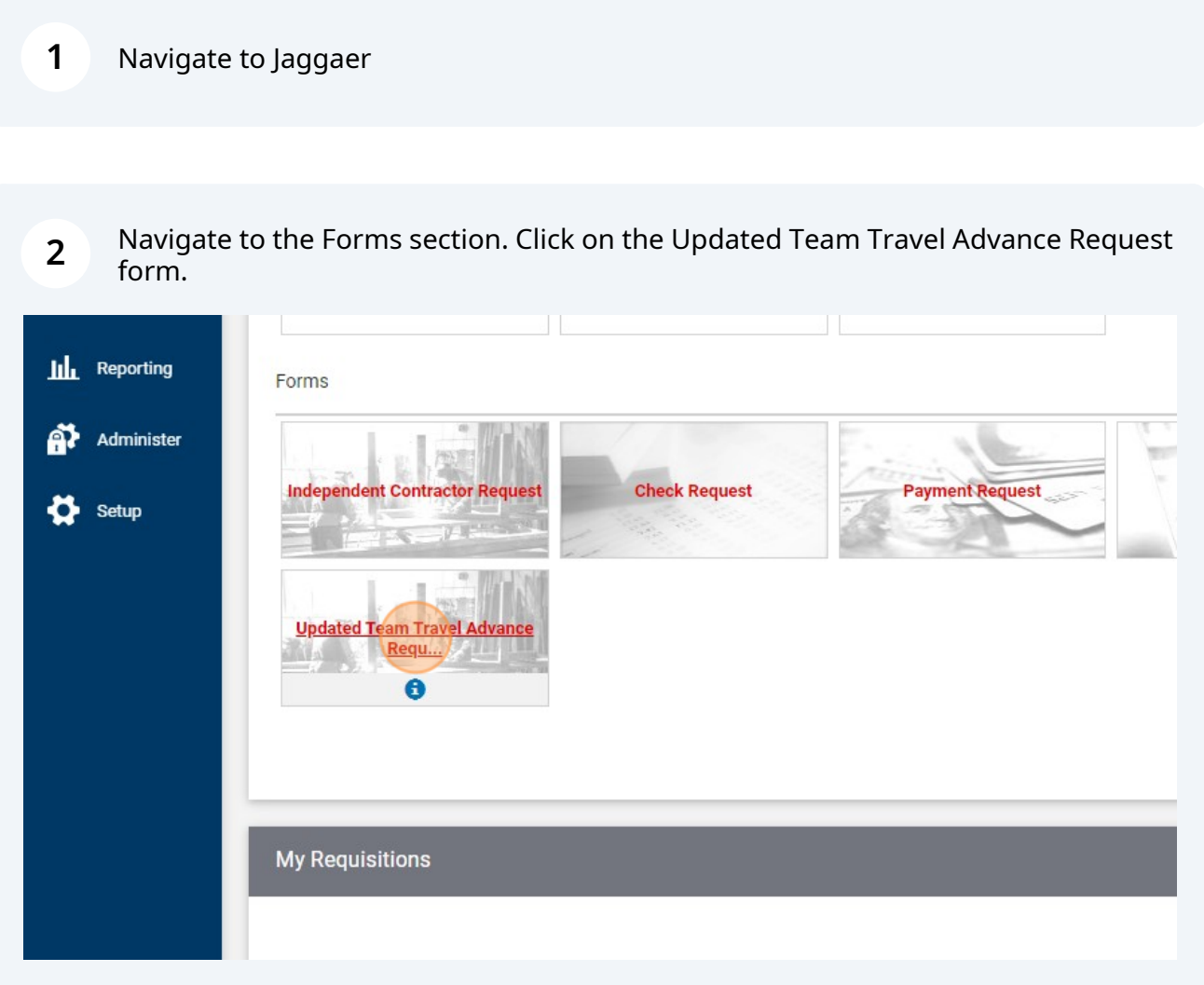

### **3** Click the "Select Supplier" field.

**4**

This form is to be used to request checks for Team Travel Advances<br>\*\*Remember to use Object Code 55399 (Athletic Team Travel) \*\*

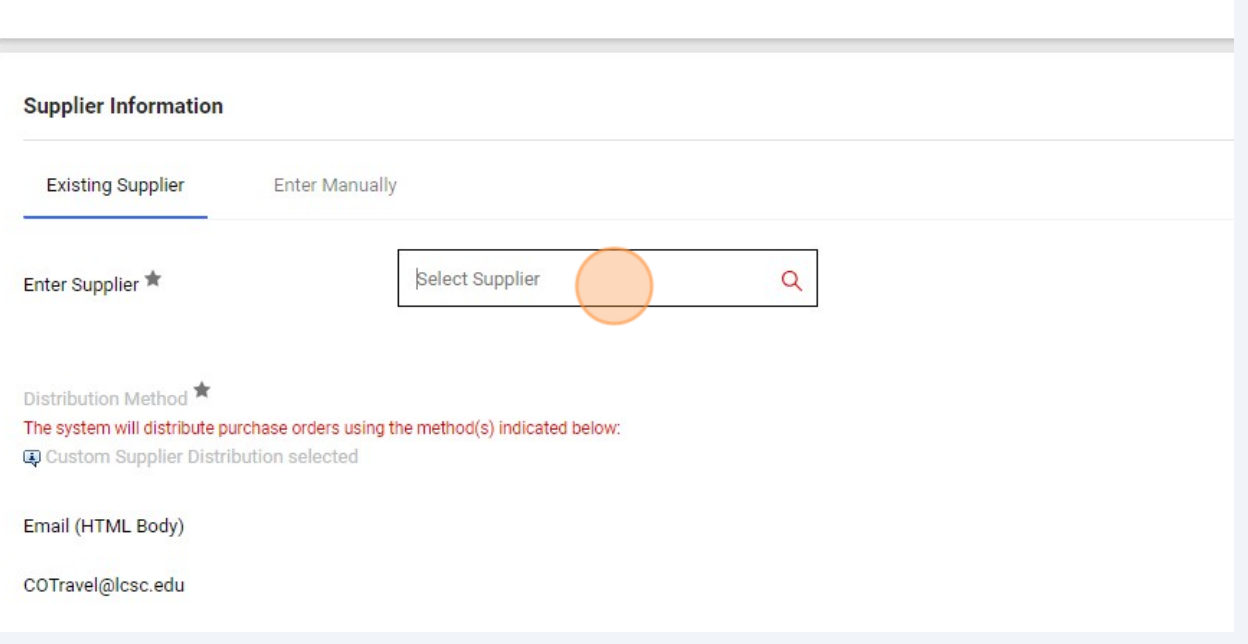

Enter the Athletic employee's name that will be receiving the Team Travel Advance.

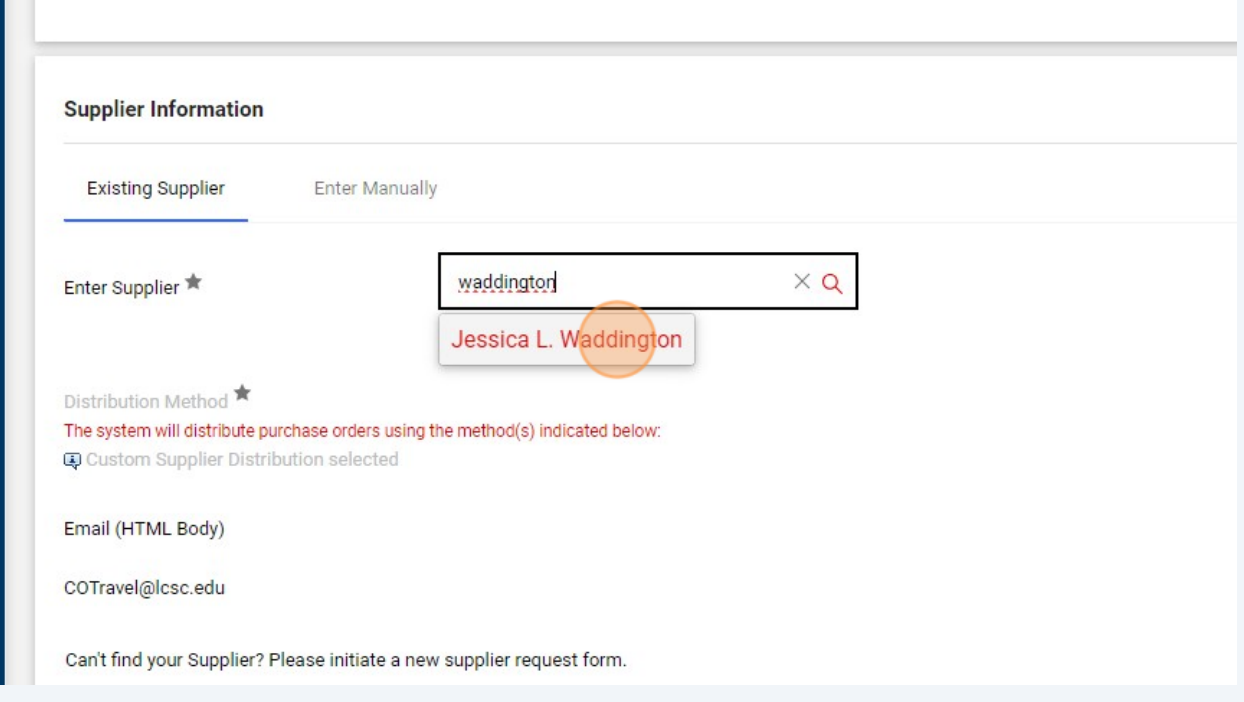

**5**

Enter a Description of the travel, to include location, date, and if Women's or Men's team.

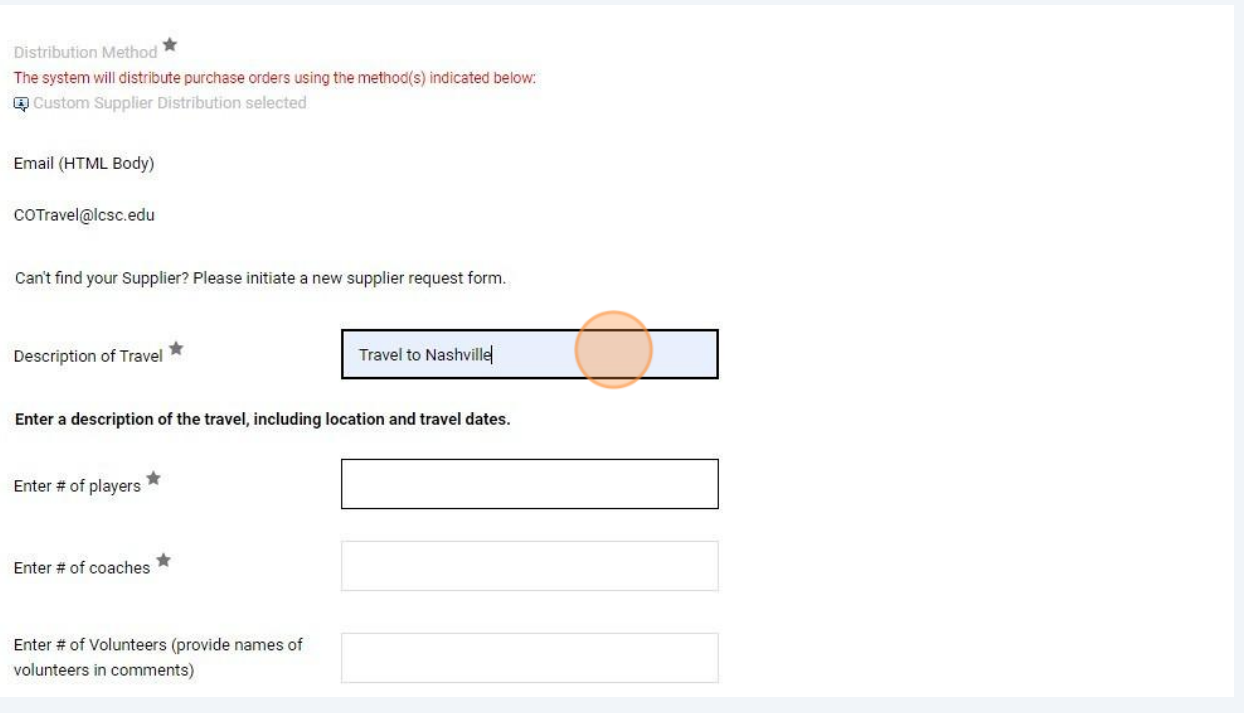

**6**

Enter # of players, # of coaches, # of volunteers (if any), total # traveling and amount of advance.

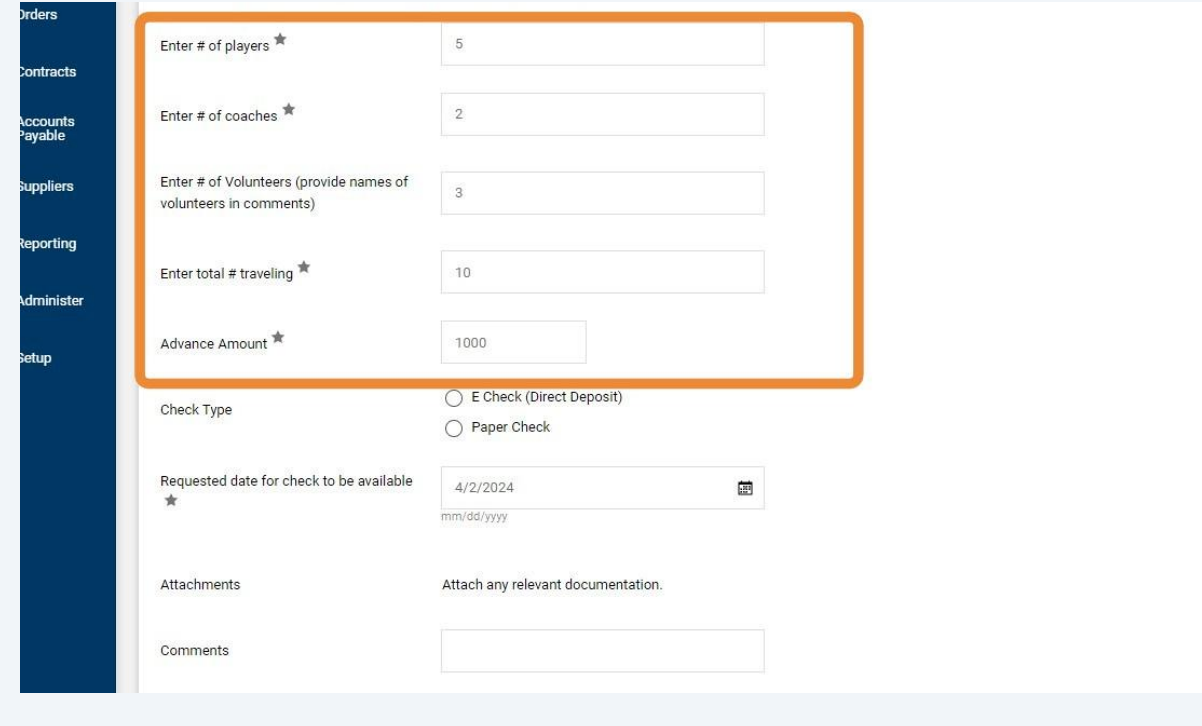

 $\triangle$ Select E Check (Direct Deposit) or Paper Check. E-Check is the preferred method of payment. If a paper check is requested, **the reason must be entered in the comments or the payment will be issued as an E-Check.**

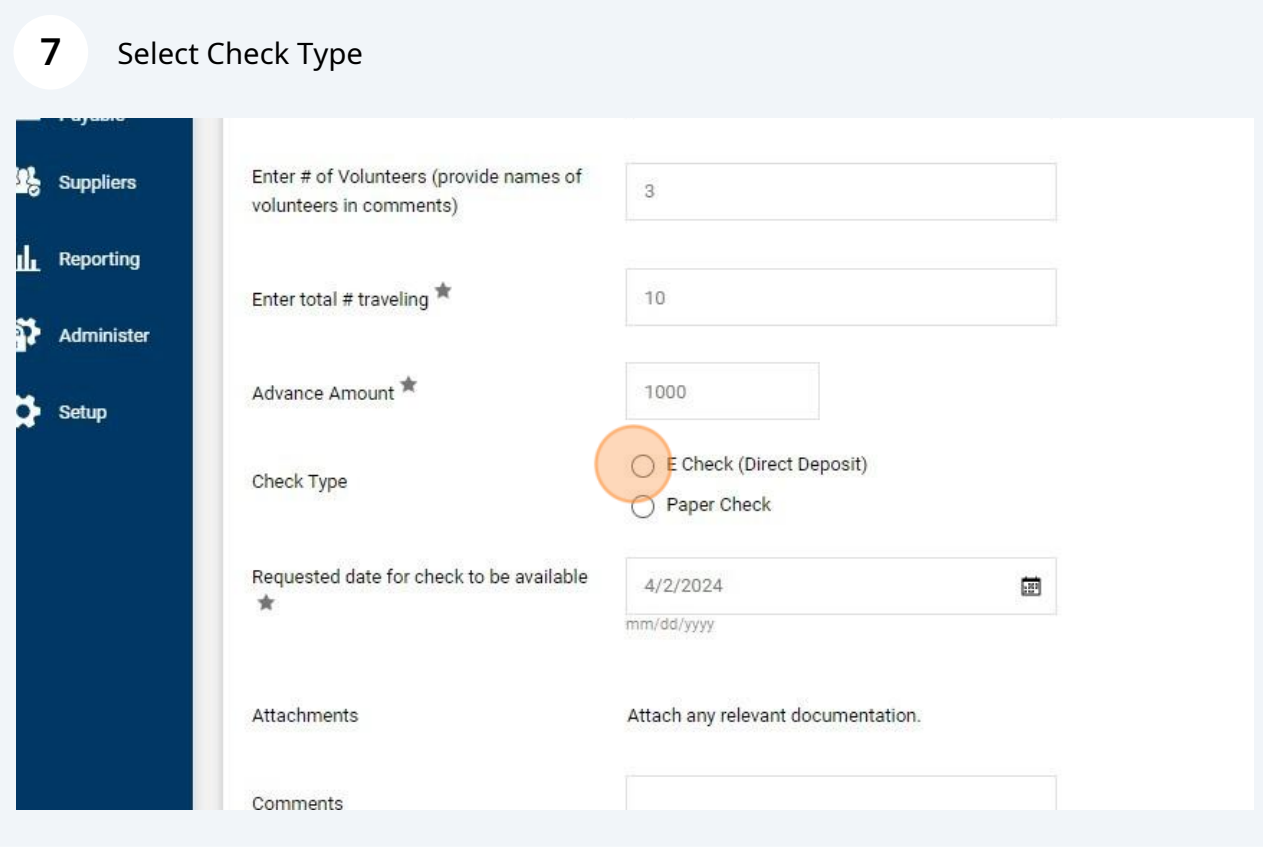

The Requested date should not be more than 1 week prior to the team travel,  $\bigtriangleup$ unless an explanation is provided in the comments.

Enter the requested date for the check to be available.

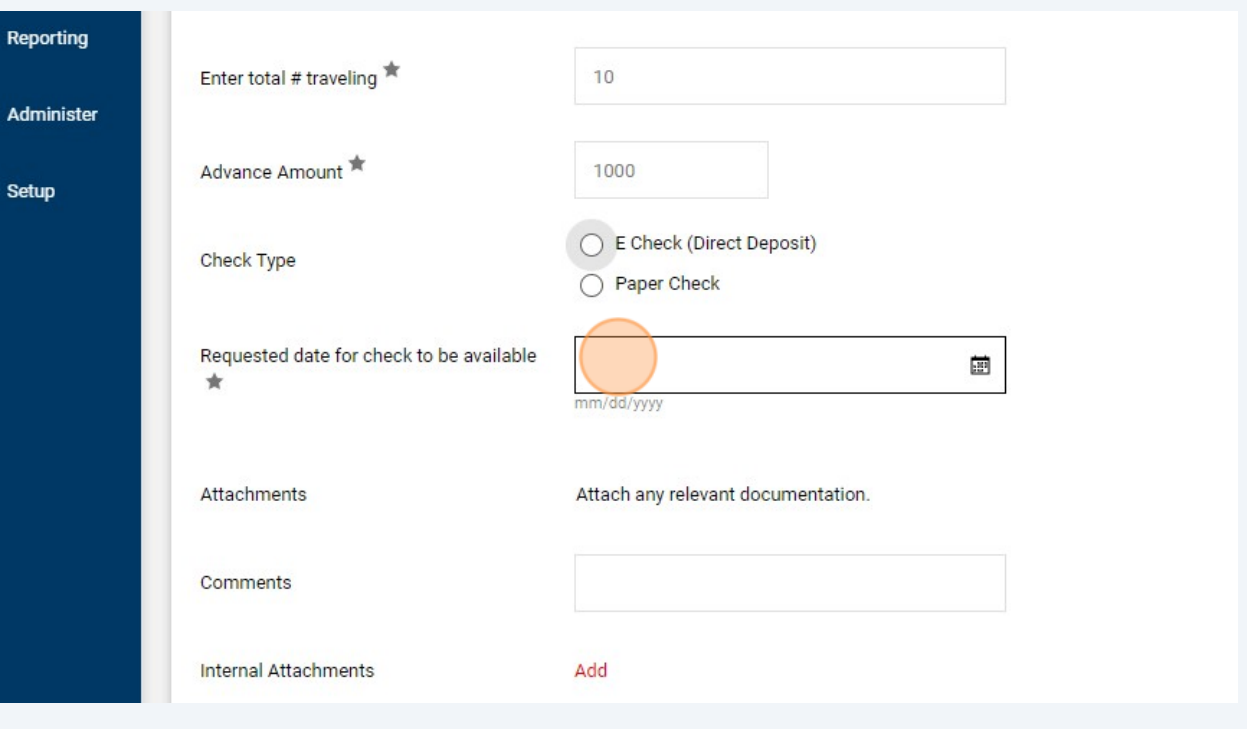

Enter any comments. If Volunteers are traveling, enter their names in this field.

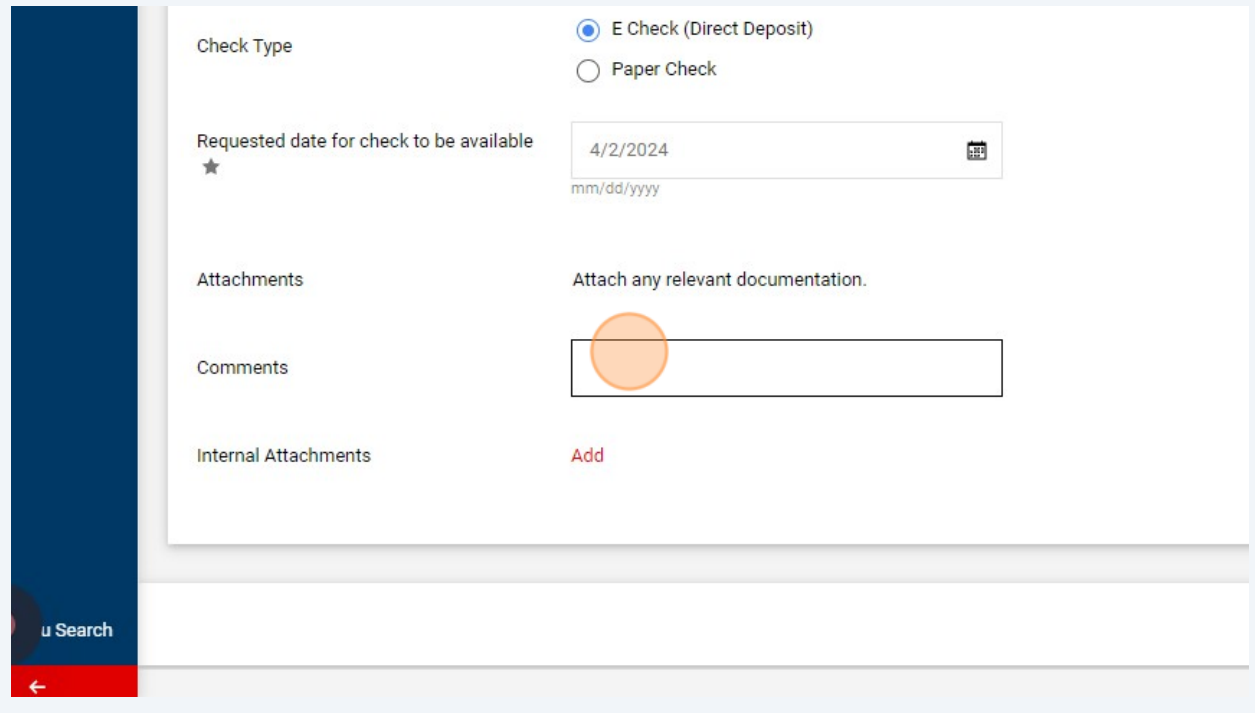

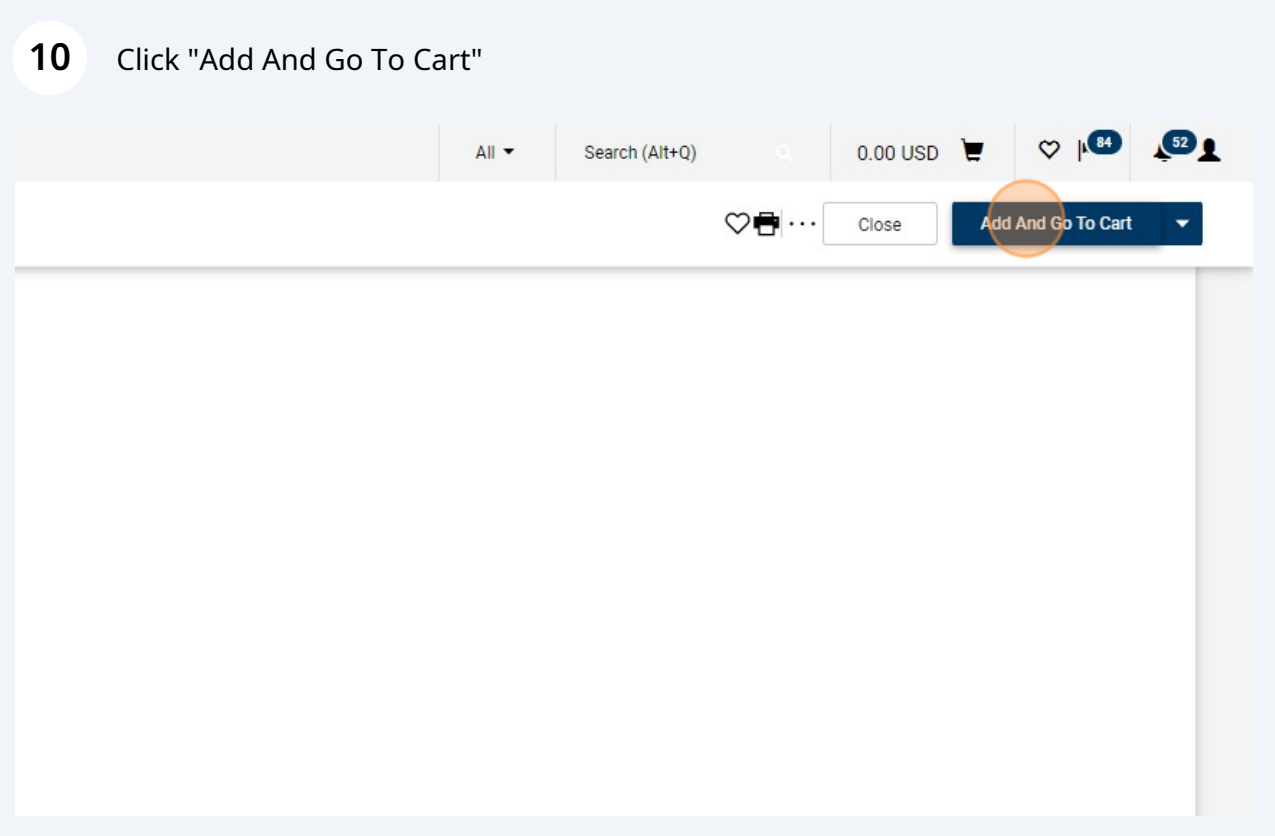

## Click "Proceed To Checkout"

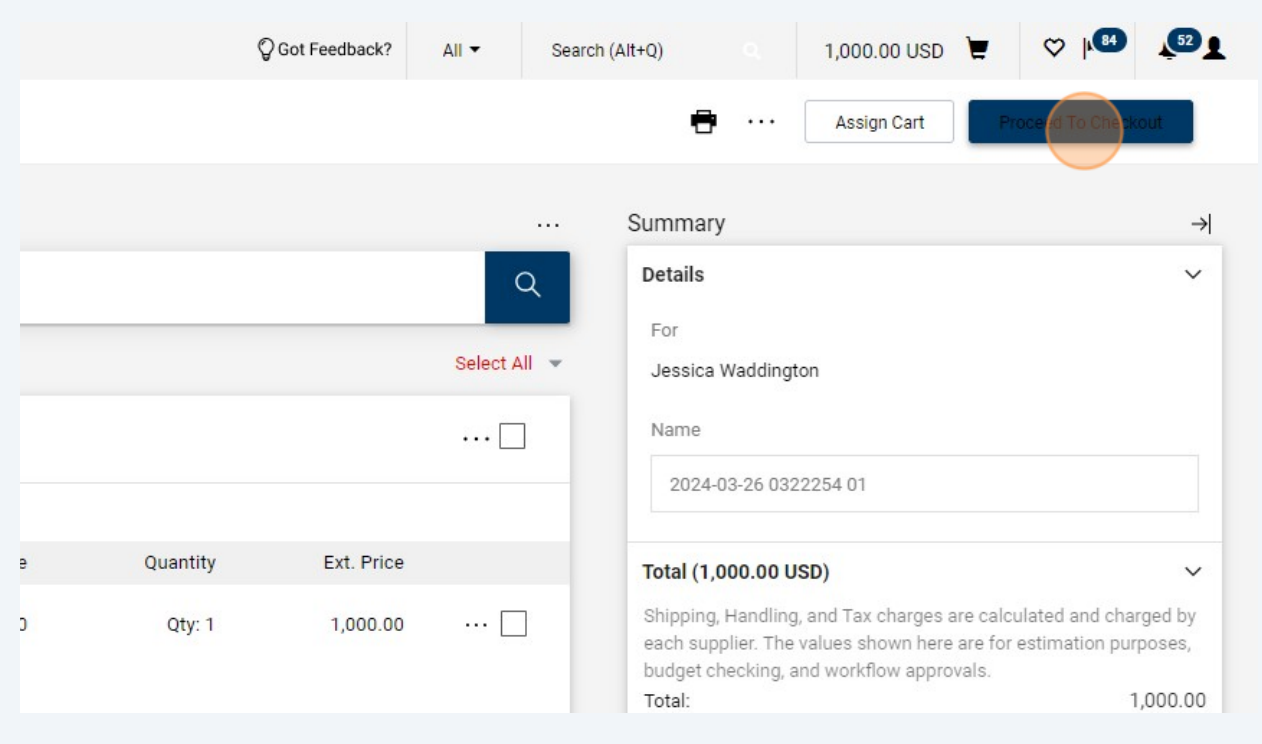

#### **12** Click on the pencil icon to enter the cost center and object code.

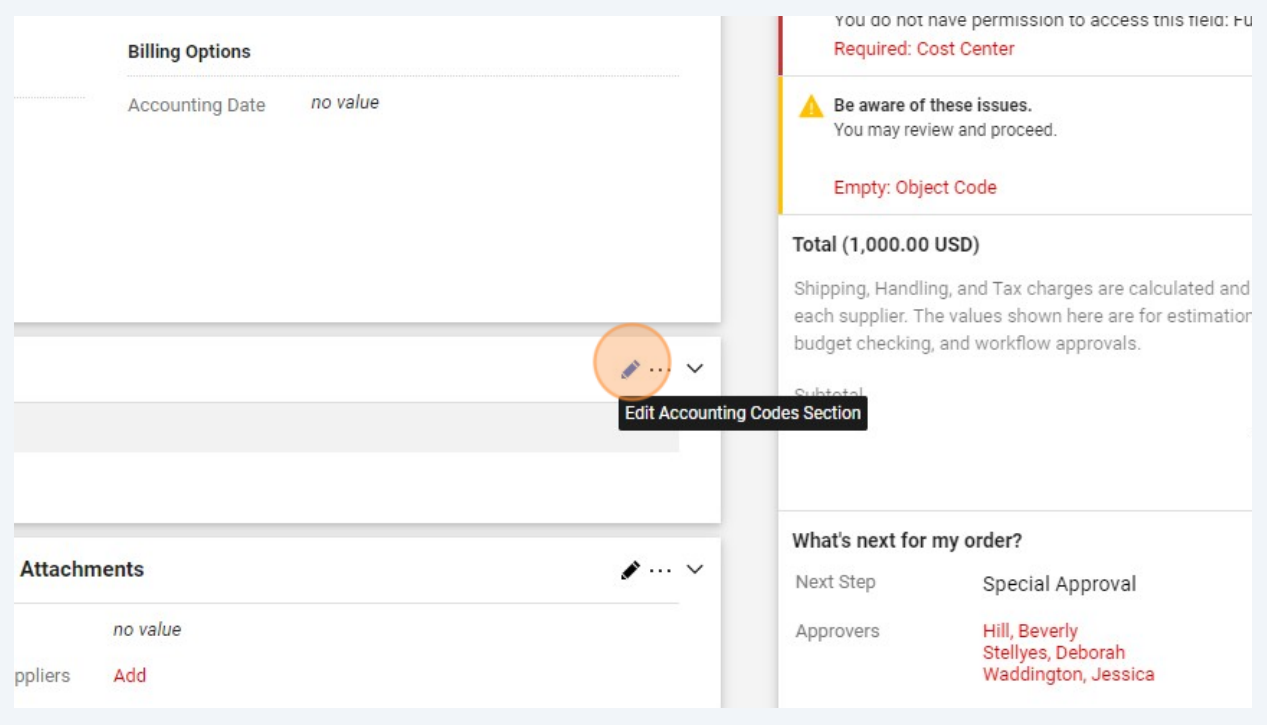

Alert! Team Travel Object code 55399 MUST be used. If this object code is not used, when the Requisition is submitted into the approval workflow, it will be automatically returned to the Requester.

 $\triangle$ 

## Enter cost center and object code

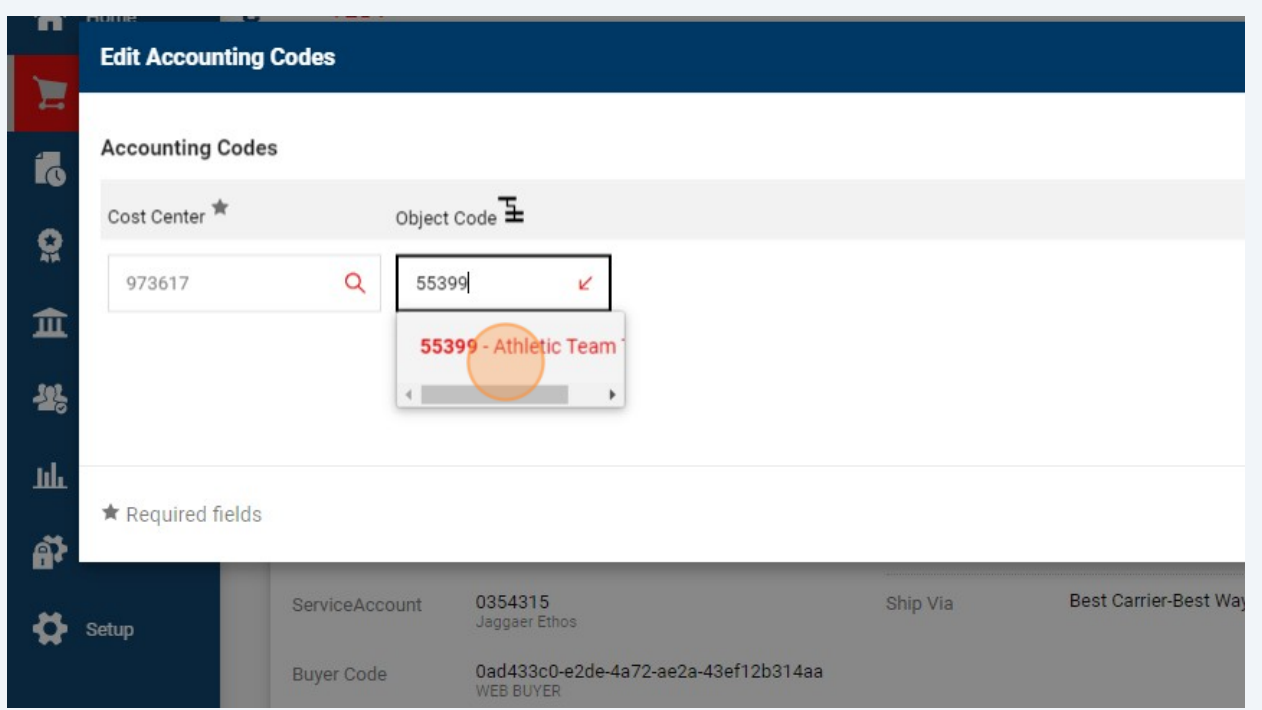

## Click "Save"

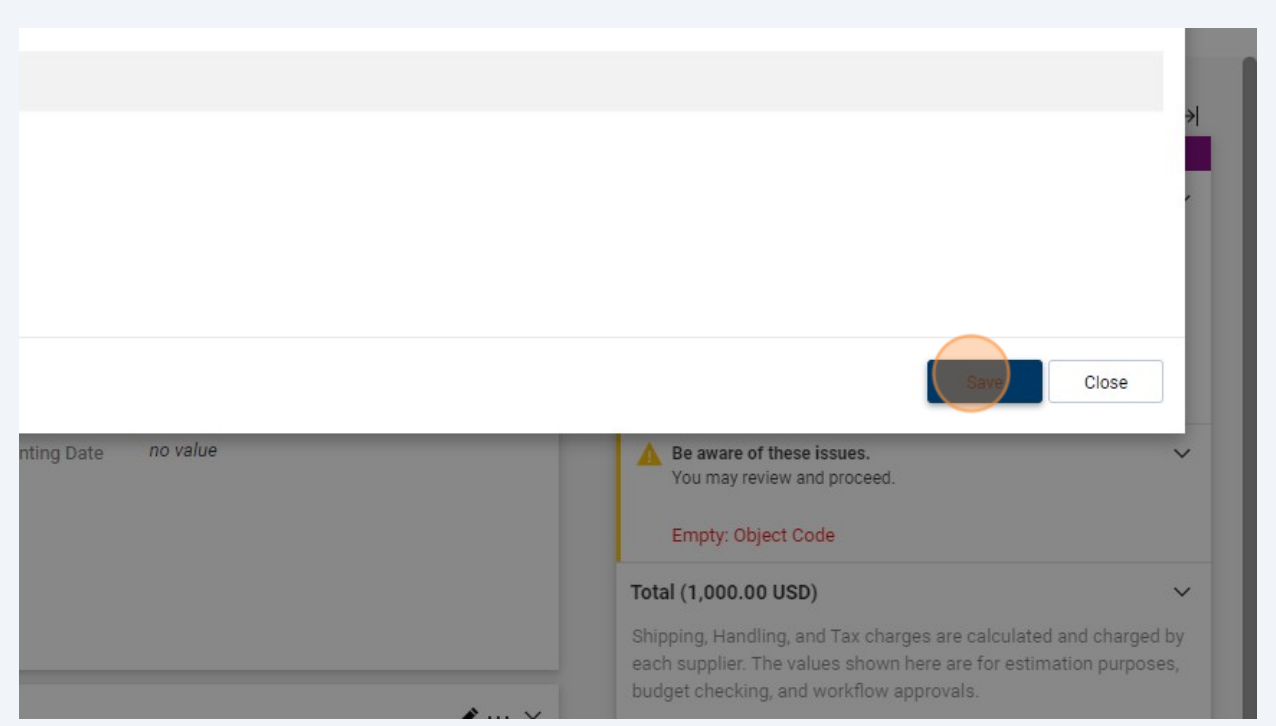

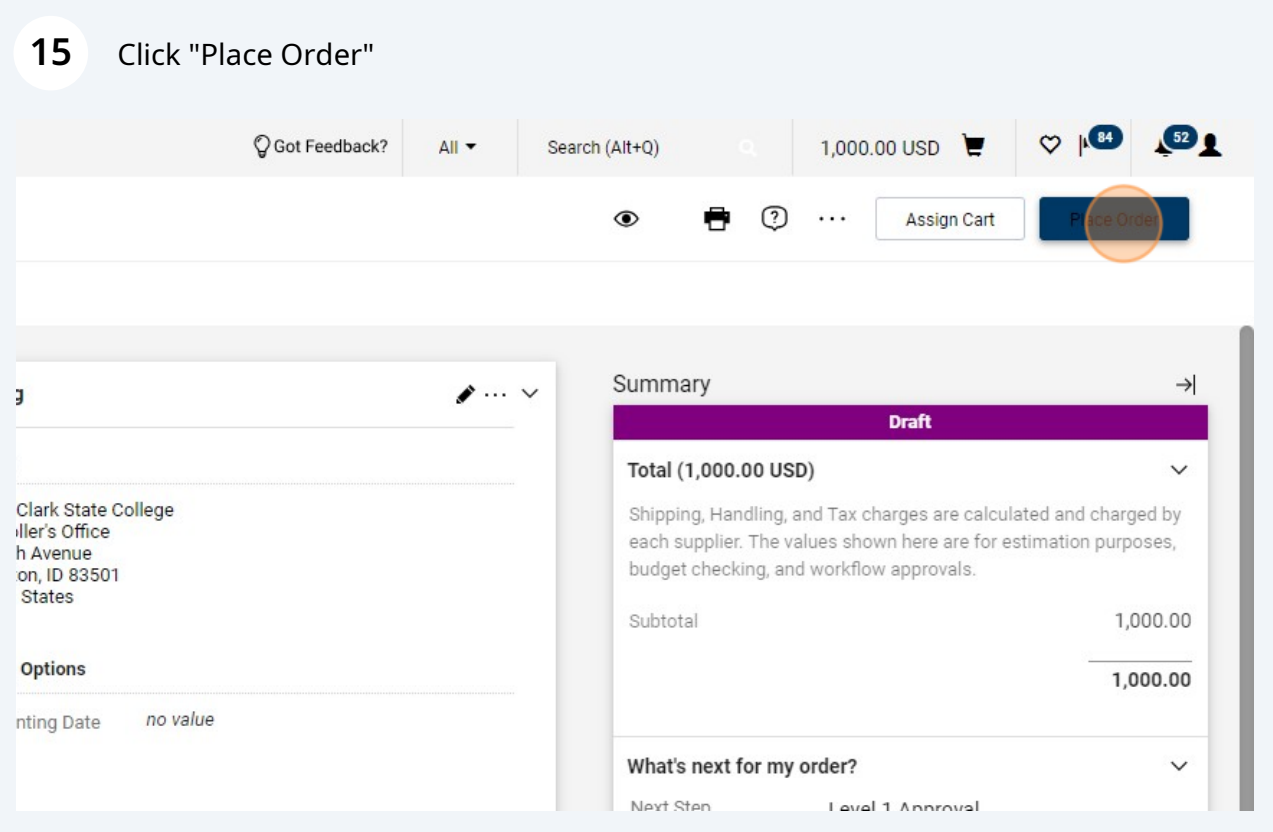

 The Team Travel Advance Request form will now route to the cost center approver and then the Controller's Office approver. Once the requisition is fully approved, the PO is automatically generated and posted to Colleague.